# **INTRO TO HTML**

**JESSICA C. LINKER, BRYN MAWR COLLEGE** 

 $\overline{O}$ 

**GRADUATE COMMUNITY OF LEARNING, 9/28/17**

### HOW WILL I BENEFIT FROM KNOWING HTML?

HTML makes the internet work, for better or worse.

A little bit of HTML will improve how you use what-you-see-is-what-you-get-editors (WYSIWIG). These editors can be found in:

Dreamweaver and other web editors WordPress and other web publishing platforms Email, bulletin boards, web classrooms (Moodle, anyone?) Commerce sites like Ebay, Etsy, etc. Good professional skill for academic c.v.s!

### WHAT IS HTML?

HTML 1.0 released in 1993

HTML is what your browser interprets into webpages

HTML is an acronym for "Hypertext Markup Language"

H(yper)

T(ext)

M(arkup)

L(anguage)

(They cheated a bit with "Hypertext")

### WHAT IS HYPERTEXT?

**Hypertext was designed to promote non-linear reading. Linear reading = reading a novel Hypertext uses hyperlinks Hyperlinks allow you to jump around a text.**

 $\mathcal{C}$ 

Secure | https://en.wikipedia.org/wiki/Bryn Mawr College

Lryn Mawr Colleg Ch BiONiC P Bryn Mawr Webmail P Bi-Co Password Th Bryn Mawr Moodle O LITS Documentation 1 TriPod Voicemail **ID** Digital Scholarship at P Bryn Mawr Digital De P C eresearchnetwork/sy

The campus was designed in part by noted landscape designers Calvert Vaux and Frederick Law Olmsted, and has subsequently been designated an arboretum (the Bryn Mawr Campus Arboretum). In 2011, Travel+Leisure named Bryn Mawr as one of the most beautiful college campuses in the United States.<sup>[15]</sup>

#### Student residences [edit]

The majority of Bryn Mawr students live on campus in residence halls. Many of the older residence halls were designed by Cope & Stewardson and are known for their Collegiate Gothic architecture, modeled after Cambridge University. Each is named after a county town in Wales: Brecon, Denbigh (1891), Merion (1885), and Radnor (1887), and Pembroke East and West (1892). Rhoads North and South was named after the college's first president, James E. Rhoads; Rockefeller is named after its donor, John D. Rockefeller, Erdman was opened in 1965, designed by architect Louis Kahn. In addition, students may choose to live in Batten House (an environmentally friendly co-op). Perry House, which was originally established as the Spanish language house in 1962, was redefined as the Black Cultural Center in the 1970s. In 2015, Perry House was relaunched by the college in the former French tower of Haffner, which had undergone renovations and reconstruction the previous year.<sup>[16]</sup> Along with Perry, now known as the Enid Cook '31 Center, a new residence hall was built where the old Haffner Language and Culture House once stood.

Glenmede (formerly graduate student housing) is an estate located about a half mile from the main campus which was available housing for undergraduate students. In 2007, it was sold to a conservation buyer as the annual costs of upkeep were too great for the college.[17]

#### Libraries [edit]

Bryn Mawr's library holdings are housed in the Mariam Coffin Canaday Library (opened 1970), the Rhys Carpenter Library (opened 1997), and the Lois and Reginald Collier Science Library (opened 1993). TRIPOD, the online library catalog, automatically accesses holdings at Haverford and Swarthmore.

#### **Blanca Noel Taft Memorial Garden [edit]**

In 1908, John C. Olmsted designed a private garden for M. Carey Thomas adjoining the Deanery. The garden was later modified and renamed as the Blanca Noel Taft Memorial Garden. In its current form, the garden is a small, serene enclosure with two wall fountains, one with a small basin and the other with a sunken reflecting pool. The decorative wall tiles above the smaller wall fountain and basin were purchased from Syria.[18]

#### **Erdman Hall Dormitory [edit]**

In 1960, architect Louis I. Kahn and Bryn Mawr College president, Katharine Elizabeth McBride, came together to create the Erdman Hall dormitory.[19]

For over a year, Kahn and his assistants struggled to translate the college's design program of 130 student rooms and public spaces into a scheme (well documented by the letters written between McBride and Kahn). The building comprises three geometrical square structures, connected at their corners. The outer walls are formed by interlocking student rooms around three inner public spaces: the entry hall, dining hall and living hall. These spaces receive light from towering light monitors.

#### The Marjorie Walter Goodhart Theater [edit]

The Mariorie Walter Goodhart Theater houses a vaulted auditorium designed by Arthur Ingersoll Meigs of Mellor, Meigs & Howe, two smaller spaces that are ideal for

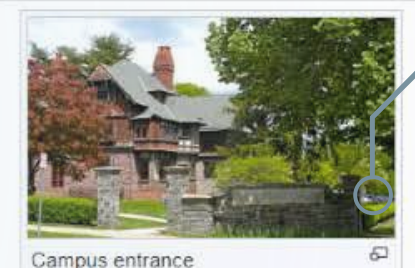

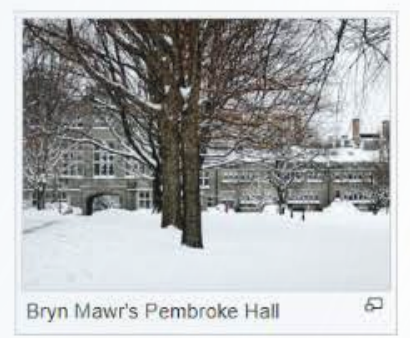

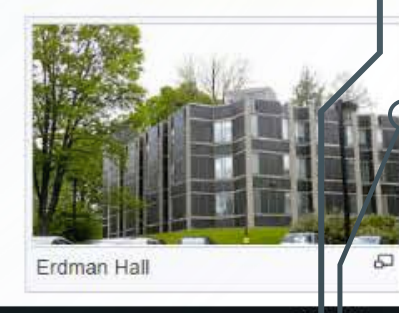

ヘ ■ 伝

# WHAT IS MARKUP LANGUAGE?

Markup is a way of defining elements within a text

Markup is a way of giving elements and text special attributes

Markup allows the author of an HTML file to write data about data (metadata)

In HTML, markup syntax typically consists of an opening tag and a closing tag that turns elements and attributes on and off

### $HELLO WORLD \rightarrow **b>HELLO WORLD**$

Markup is standardized by W3C (World Wide Web Consortium). Full documentation on HTML5 can be found at their site:

**http://bit.ly/2k5oECI**

# WHAT ARE SOME KINDS OF MARKUP TAGS?

<!DOCTYPE HTML> - Telling the interpreter that it will be reading an HTML file. <HTML></HTML> - turns HTML on and off

<HEAD></HEAD> - defines the section of the document that contains metadata (data about data)

<TITLE></TITLE> - A tag that belongs in the "HEAD" section and defines the title of your document

 $<$ BODY> $<$ /BODY> - defines the section of your document that contains visible text/media content.

 $<$ P $><$ /P $>$  - defines individual paragraphs within the "BODY" section

 $\bigcirc$ 

### **CREATING YOUR FIRST HTML DOCUMENT**

(If you don't have a text editor to play along at home, try: [https://www.sublimetext.com/\)](https://www.sublimetext.com/)

<!DOCTYPE html> <HTML>

> <HEAD>  $\leq$ title $>$ This is an HTML page $\leq$ /title $>$  $<$ /HEAD $>$  $<$ BODY $>$

> > $p$ -This is where I would put content. $p$

 $<$ /BODY>

 $<$ /HTML $>$ 

### TEXT FORMATTING AND LINKING

- **It turns on/off bolding.**
- *This turns on/off italics.*

 $a > Text$  (for anchor) tags define hyperlinks, but the tags can be expanded by various attributes. An anchor can link within and without a document. You can also use attributes to provide titles of links – using the title attribute is useful for text to speak readers, and will display when you hover over an active link. We will be using the "href" and "title" attributes today.

Link format:  $\leq$ a href="URL" title="Description of link">Text you want to create a hyperlink for $\leq$ /a>.

URL =  $\frac{http://www.google.com, ""s are important! - they are part of the syntax.}$ 

**Task: Edit the paragraph tag in your HTML file by writing a three sentence paragraph. Bold the first sentence, italicize the second sentence, and link the last sentence to a website of your choosing. Save your document once you have added the tags and check your work by viewing the HTML file in your web browser (by clicking on the file saved to the desktop). We will come around to make sure that everyone has done this successfully.** 

### ADDING AN IMAGE

<img> is a weird tag that breaks all the rules! It has no mate. You do not need to close it. You must define the attribute "src" for it to do anything. All the attributes go in the single closed tag.

src="URL of image" (URL with a image type extension, i.e. .jpg, .png, .gif)

alt="Descripton of image" (String of text)

width="pixels" (A number)

height="pixels" (A number)

**Task 1: Select an image from [https://commons.wikimedia.org.](https://commons.wikimedia.org/) You can access an image's URL by right-clicking on an image and copying the image's address – this you can paste into your HTML document. You are going to insert that image into your HTML file and define an alt tag. Save your document and view in your browser.**

**Task 2: Edit your images to include width and height attributes. How does your image change when you define these? Why would you use these attributes? What might be the drawback of using these attributes?**

**Task 3: If you have time, use what you learned about linking from the previous exercise to link the image back to**  Wikimedia Commons. <a> tags can turn anchoring off around media as well as text. Save and view your file when you **are done.** 

### TABLES

For the last task we're going to learn how to construct tables in HTML. Navigate to the following link:<http://bit.ly/2xHGtfM>

Once you have successfully opened the HTML file with Google Drive, download the file to your desktop and open it with your text editor (Notepad  $++$ , Sublime, Wordpad, etc.).

Jessica is going to talk you through the components of a table ( $\lt$ table $\gt$ ,  $\lt$ tr $\gt$ , <td>) by building one. Then you will build your own.